Google mũi đây vũa nâng cũp Chrome lên phiên bũn 39 nhũm sữa lũi bũo mũt cũa trình duyữt này. Tuy nhiên, Chrome 39 lũi gây ra rūc rũi cho ngu lị dùng tụi Việt Nam. Khi truy cũp vào các website tiệng Việt bềng trình duyệt của Google, ngề là dùng gếp phổ i hiện thêng trang bề lệi về bũ cũc. Chữ trong bài bũ đè lên nhau hoũc bũ mũt. Các mũc trên trang bũ sai lũch vũ kích thuộc... Lội thuộng xủy ra với các màn hình có độ phân giới cao, với các màn hình độ phân giới th $\mathbb{D}$  p, xác su $\mathbb{D}$ t x $\mathbb{D}$  y ra ít h $\mathbb{D}$ n.

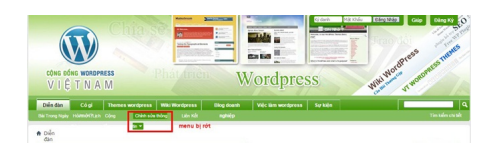

Lūi hiūn thū trên Chrome 39 (ūnh: hellowebvn)

Hiện hãng tìm kiệm chữa phát hành phiên bện mềi để sẽa lệi trên, tuy nhiên, nếu không muền chuy $\Box$  n qua s $\Box$  d $\Box$  ng trình duy $\Box$ t khác, b $\Box$  n có th $\Box$  làm theo h $\Box$  ng d $\Box$  n sau đ $\Box$  kh $\Box$ c ph $\Box$ c tình trūng lū i hiūn thū cū a Chrome 39. Cách làm nhū sau:

M<sub></sub> Chrome, nh<sub>e</sub> p vào thanh địa chị dòng sau: "*chrome://flags*" (không có dịu ngoịc kép).

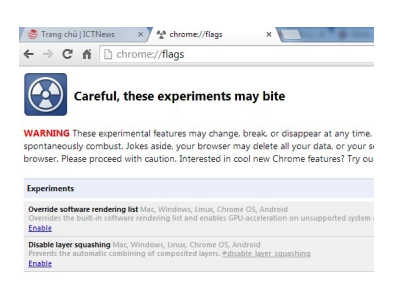

Nh⊡n t⊡ h□p phím Ctrl+F (ho□c Ctrl+G) đ□ m□ thanh tìm kiūm và nh□p vào t□ khóa "DirectWrite". D kūt quū tìm kiūm, būn tìm đūn dòng "Disable DirectWrite Windows" rūi nhūn vào " *Enable*"

phía bên d**uai**.

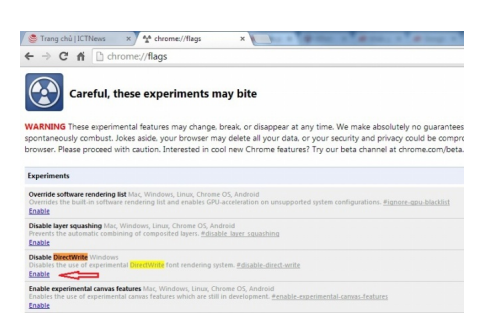

Như vũy là tình trung lũi hiện thị tiếng Việt đã được khôc phục. Bện chỉ cần khủi động lệi Chrome và hung thu thành qua cha mình.